## **BAB III**

### **ANALISIS DAN PERANCANGAN SISTEM**

### **3.1 Analisis Sistem**

Analisis sistem adalah jenis menguraikan yang memecah keseluruhan bentuk data menjadi bagiannya tertinggal tujuan akan menemukan permasalahan, peluang, beserta tantangan serta persyaratan yang diantisipasi sehingga dapat dipenuhi disarankan pembaruan. Agar tujuan sistem dapat terpenuhi, diperlukan 3 komponen perangkat. Perangkat tersebut adalah perangkat keras (*hardware*) seperti PC, pemrograman (*programming*) sebagai proyek, dan gadget manusia (brainware). Suatu sistem dengan informasi yang berguna merupakan hasil perancangan sistem. Framework tersebut akan didasarkan pada framework kerja Windows dengan bahasa pemrograman PHP. Model interaksi dicitrakan beserta Information Stream Graph (DFD). Diagram alur digunakan untuk menunjukkan pengelompokan dan hubungan antar proses. Rencana kumpulan data menggunakan model informasi *Substance Relationship Graph* (ERD).

#### **3.1.1 Sistem Perangkat Keras (Hardware)**

Perangkat keras *(hardware)* adalah elemen sebenarnya dari sistem PC. Secara umum terdiri dari tiga jenis peralatan, yakni gadget informasi, gadget hasil, dan gadget penanganan. Bagian peralatan yang digunakan dalam konfigurasi kerangka meliputi:

- 1. Prosesor AMD (R) 3 5300U dengan Ilustrasi Radeon 2,60 GHz
- 2. *Ram* 8 GB.
- 3. Harddisk 476.92 GB.
- 4. *Smartphone* tipe android.

### **3.1.2 Sistem Perangkat Lunak (Software)**

Program komputer adalah sekumpulan perintah yang harus diberikan kepada unit pemroses agar komputer dapat menjalankan perintah sesuai keinginan. Perangkat lunak adalah sejenis program komputer. Produk yang diharapkan untuk membuat kerangka ini adalah sebagai berikutSistem operasi windows:

- 1. *PHP* sebagai bahasa scripting open source.
- 2. *MySQL* sebagai kumpulan database*-*nya.
- 3. Editor: Kode Visual Studio source code.
- 4. *XAMPP* V.3.2.4 sebagai media atau web server localhost yang digunakan secara online.

### **3.1.3 Analisis Kebutuhan Sistem**

Investigasi kebutuhan kerangka kerja dilaksankan bakal memutuskan kantor-kantor yang diberikan akibat kerangka kerja yang sedang disusun dengan tujuan agar dapat mengatasi permasalahan klien kerangka kerja. Kemampuan utama dari kerangka ini adalah memberi kemudahan pada pihak kantor desa dan masyarakat. Informasi disajikan dapat diakses secara

online, dan administrator sistem dapat mengelola database untuk menyediakan informasi inventaris desa kepada pengguna.

### **3.1.4 Analisis Peran Sistem**

Sistem yang akan dibangun dalam bentuk website berikut tujuannya:

- 1. Sistem yang dibuat dapat memberikan informasi dan mengarsip profil kantor desa, menu *login,* data pengguna, data barang, jenis barang, satuan barang, kelompok barang, barang tambah/masuk, barang kurang/keluar, barang rusak/hilang, sewa inventaris dan laporan.
- 2. Kerangka kerja ini dapat memberikan hasil berupa jawaban informasi stok laporan yang ideal bisa diperoleh searah dengan harapan klien.

### **3.1.5 Analisis Peran Pengguna**

Pembuatan aplikasi peminjaman inventaris ini mempunyai peran pengguna sebagai berikut:

1. Admin

Pada sistem ini, *admin* berperan penting dalam mengelolah semua data yang ada dalam sistem yakni data inventaris dan sewa inventaris desa.

2. Masyarakat

Pada sistem ini, masyarakat berperan sebagai *user* yang akan menerima dan menggunakan data sesuai kebutuhan.

### **3.2 Perancangan Sistem**

Perancangan sistem menggambarkan dan menyajikan alur perencanaan serta sketsa mengenai alur dan pengaturan dari komponen-komponen yang bekerja sama menghasilkan fungsi sesuai dengan kebutuhan pengguna.

### **3.2.1 Alur Sistem** *(Flowchart)*

Sistem untuk diagram alur yang dibuat yakni menunjukan alur kerja umum suatu sistem. Dengan Flowchart Framework kita juga bisa membedakan permasalahan yang ada dan membedah kebutuhan framework sebagai tahap awal dalam perencanaan framework yang akan dibuat. berikut diagram alur dari aplikasi peminjaman inventaris desa Biudukfoho.

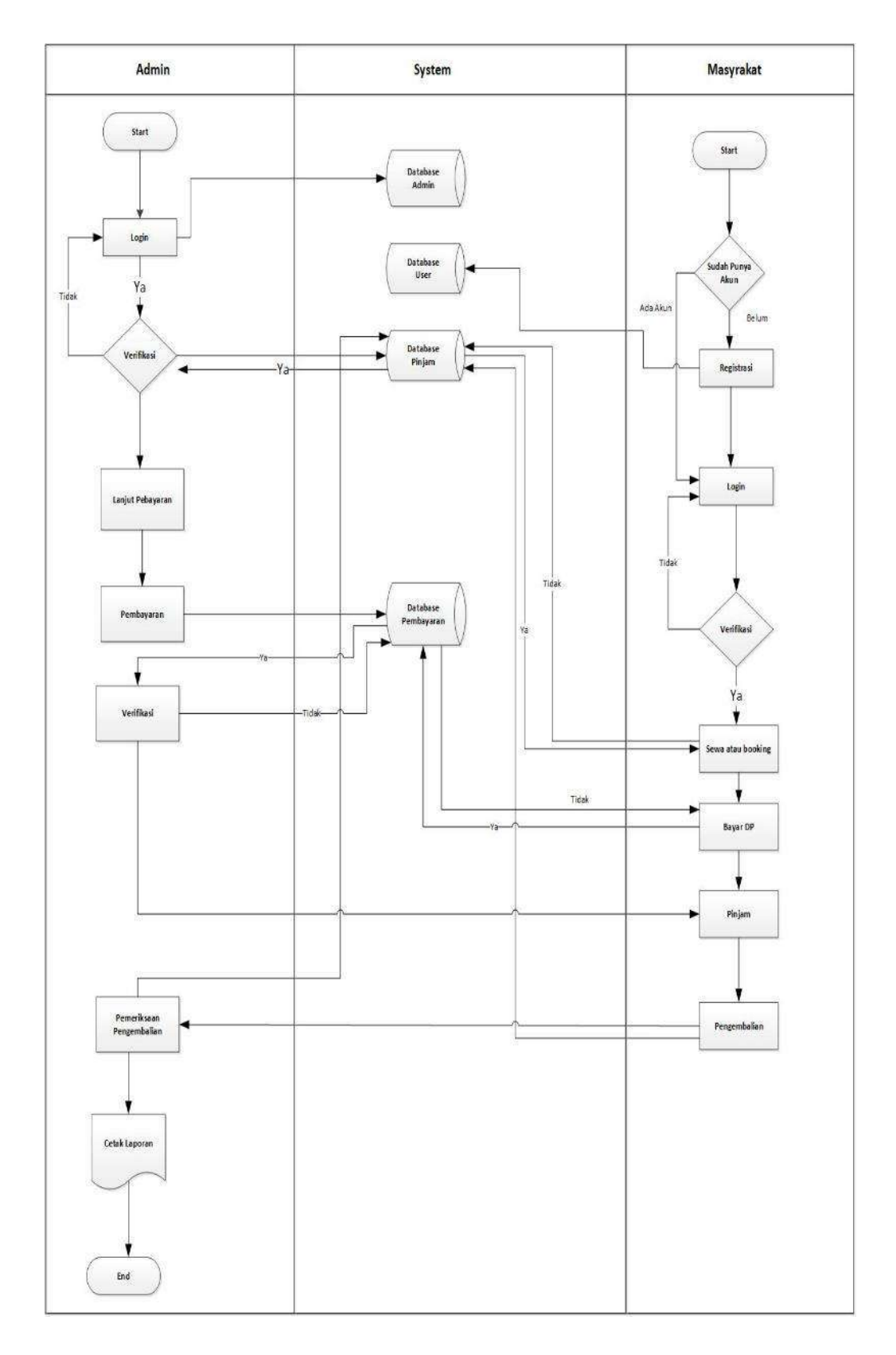

Gambar 3.1 Flowchart

### **3.2.2 Diagram Berjenjang**

Diagram berjenjang merupakan alat perancangan sistem yang dapat menampilkan seluruh proses yang terdapat pada suatu aplikasi tertentu dengan jelas dan terstruktur. Proses diagram berjenjang dapat dilihat pada gambar berikut :

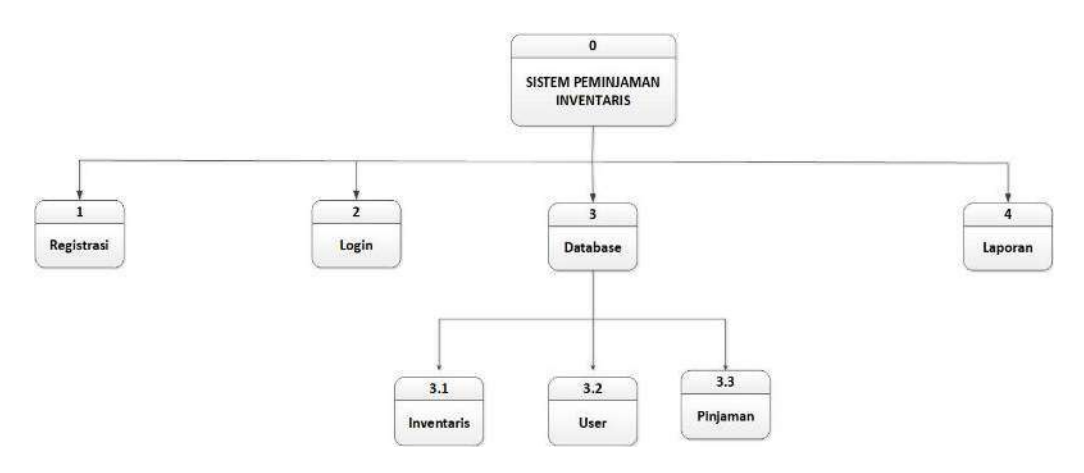

Gamabr 3.2 Diagram Berjenjang

### **3.2.3 Diagram Konteks**

Diagram aliran data (DAD) tingkat tertinggi, diagram konteks menggambarkan bagaimana sistem berinteraksi linkungannya. Gambar ini menunjukan dalam sehari-hari hubungan input, keluaran dan prosedur peminjaman inventaris. Berikutnya adalah grafik pengaturan kerangka kerja:

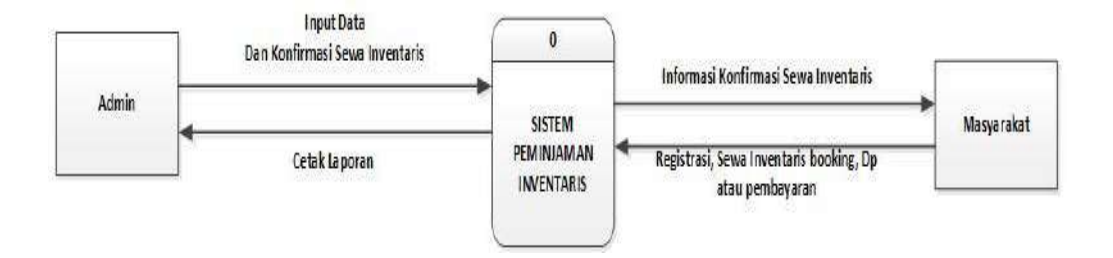

Gambar 3.3 Diagram Konteks

### **3.2.4 Diagram Arus Diagram (DAD) Level 1**

Grafik aliran informasi level 1 (DAD) membentuk ideal rasional atau siklus yang dibangun untuk mencitrakan awal mula informasi dan tujuan informasi yang muncul dari kerangka tersebut, di mana informasi tersebut disimpan, siklus apa yang menghasilkan informasi tersebut, keterkaitan antara penempatan tersebut. informasi dan siklus yang digunakan oleh informasi tersebut. Berikut gambar proses (DAD)

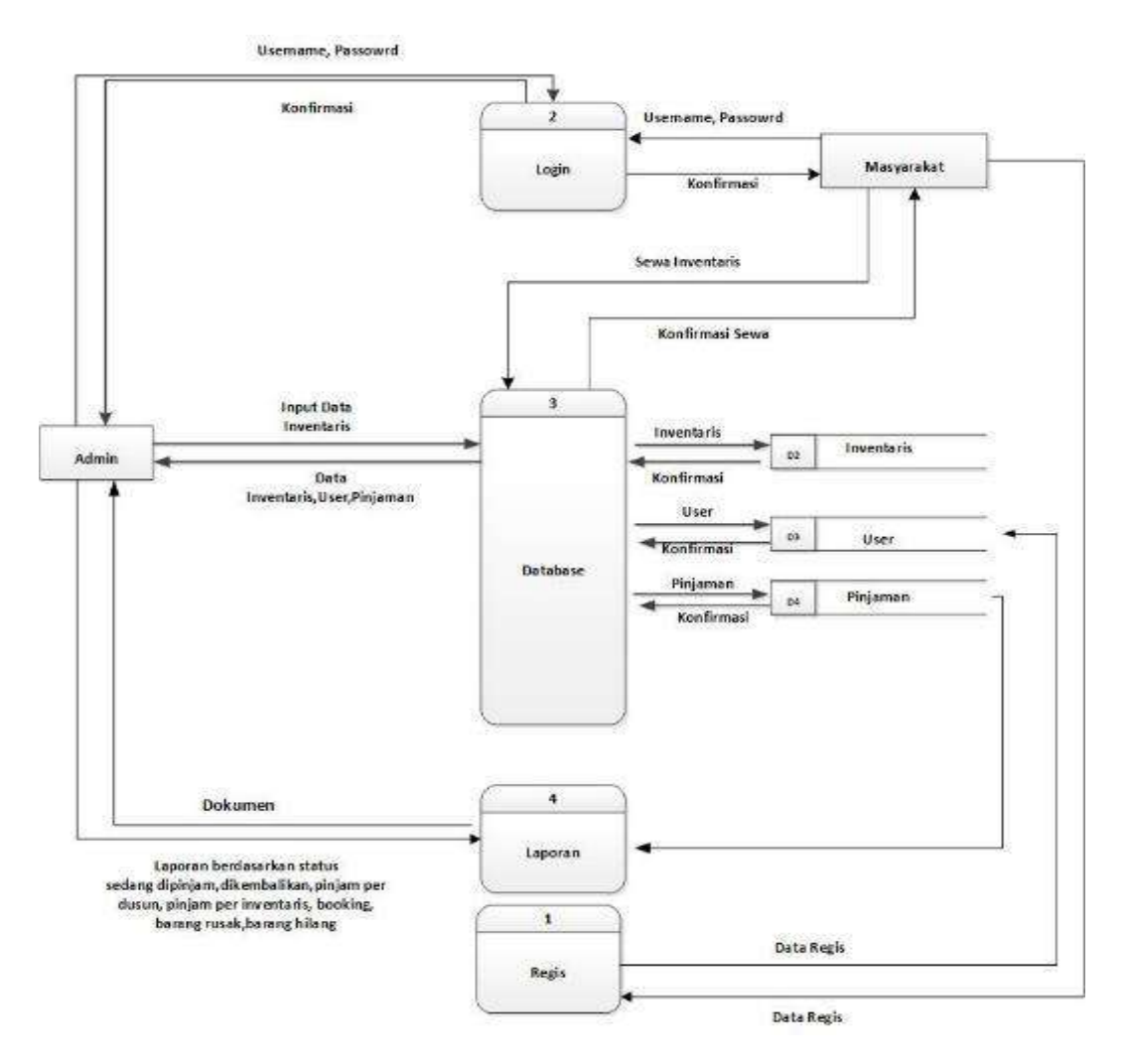

Gambar 3.4 diagram alir data

### **3.2.5 Entity Relationship Diagram (ERD)**

Berikut adalah gambar ERD dari Rancang Bangun Aplikasi Sistem Peminjaman Barang Inventaris Berbasis *Web.*

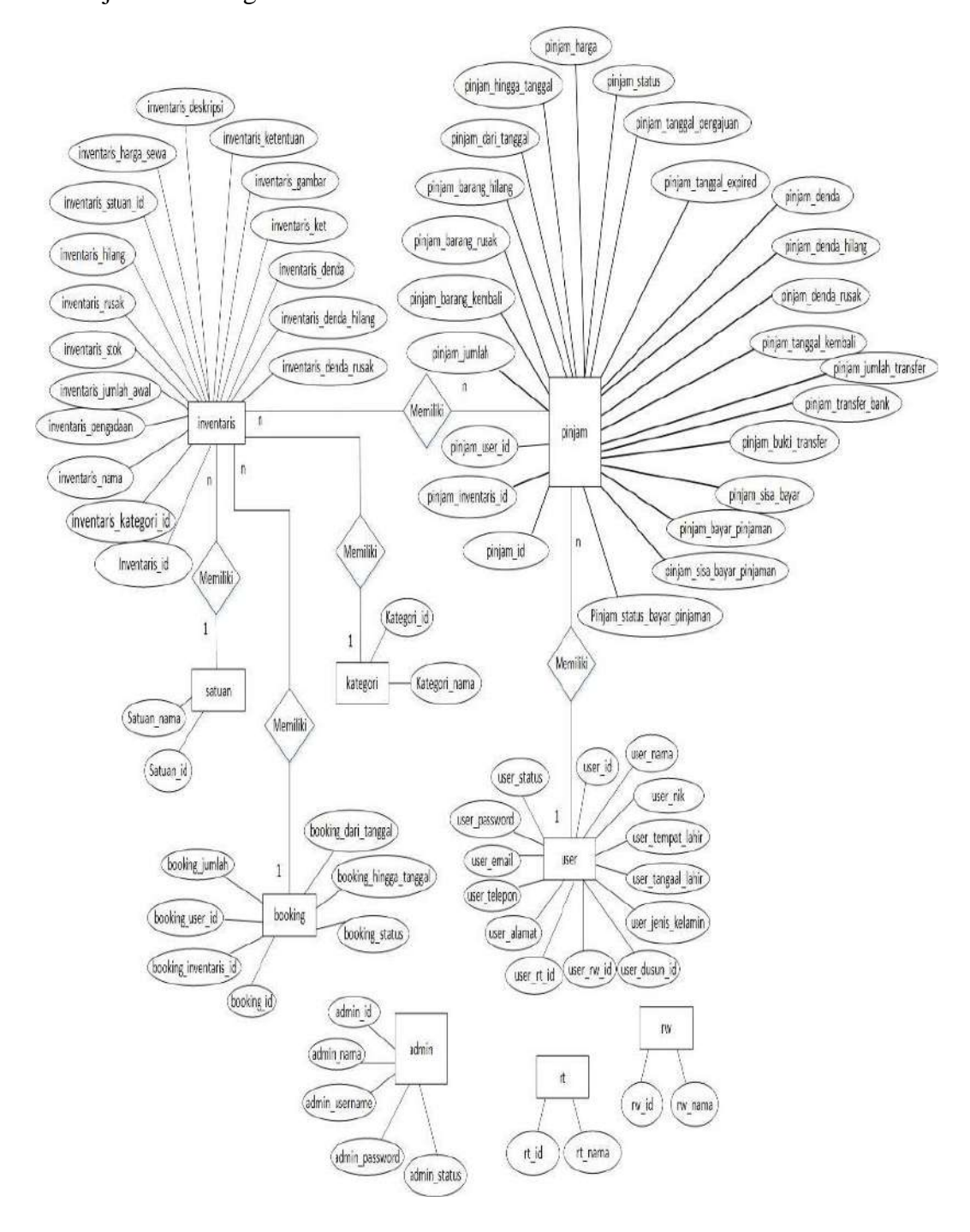

Gamabr 3.5 *Entity Relationship Diagram (ERD)*

### **3.2.6 Relasi Antar Tabel**

Relasi antar tabel adalah koneksi yang terjadi antara 1 (satu) tabel dengan tabel yang lain, apa kemampuan untuk mengontrol administrator suatu basis informasi Desa Biudukfoho.

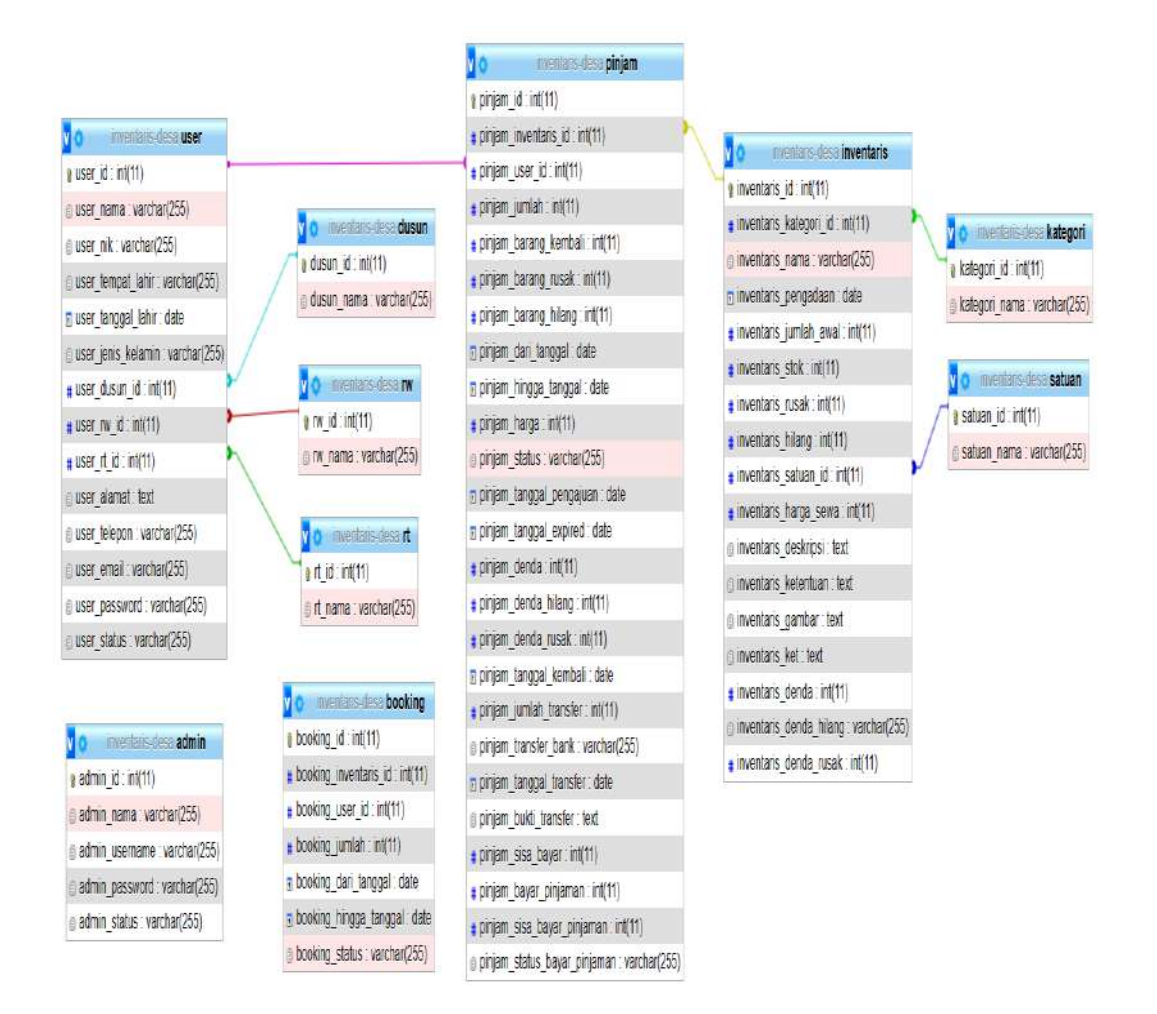

Gambar 3.6 Relasi Antar Tabel

## **3.2.7 Perancangan Tabel**

Perencanaan tabel adalah fase untuk melaksanakan konsekuensi dari rencana kumpulan data yang sebelumnya disimpan secara fisik sesuai dengan *Database Management System (DBMS)* pada media penyimpanan eksternal.

1. Tabel Inventaris

| N <sub>o</sub> | Nama Field             | <b>Type Data</b> | Size            | Keterangan     |
|----------------|------------------------|------------------|-----------------|----------------|
| $\mathbf{1}$   | inventaris_id          | int              | 11              | AUTO_INCREMENT |
| $\overline{2}$ | inventaris_kategori_id | int              | 11              |                |
| $\overline{3}$ | inventaris_nama        | varchar          | 55              |                |
| $\overline{4}$ | inventaris_pengadaan   | date             |                 |                |
| 5              | inventaris_jumlah_awal | int              | 11              |                |
| 6              | inventaris_stok        | int              | 11              |                |
| $\overline{7}$ | inventaris_rusak       | int              | 11              |                |
| 8              | inventaris_hilang      | int              | 11              |                |
| 9              | inventaris_satuan_id   | int              | 11              |                |
| 10             | inventaris_harga_sewa  | int              | $\overline{11}$ |                |
| 11             | inventaris_deskripsi   | text             |                 |                |
| 12             | inventaris_ketentuan   | text             |                 |                |
| 13             | inventaris_gambar      | text             |                 |                |
| 14             | inventaris_ket         | text             |                 |                |
| 15             | inventaris_denda       | int              | 11              |                |

Tabel 3.1 Inventaris

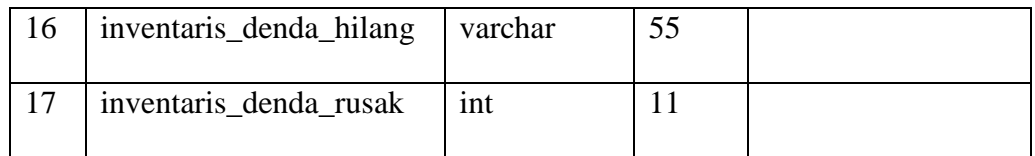

# 2. Tabel Kategori

# Tabel 3.2 Kategori

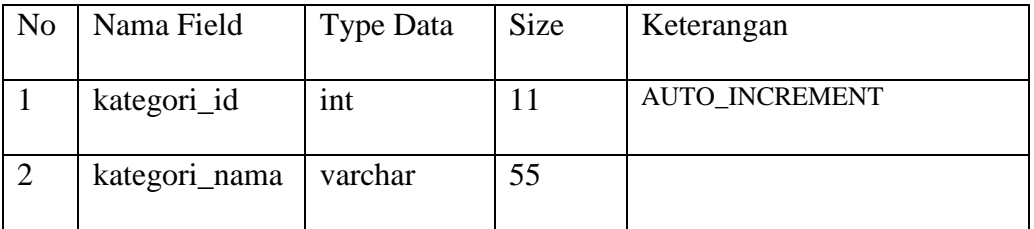

# 3. Tabel Pinjam

## Tabel 3.3 Pinjam

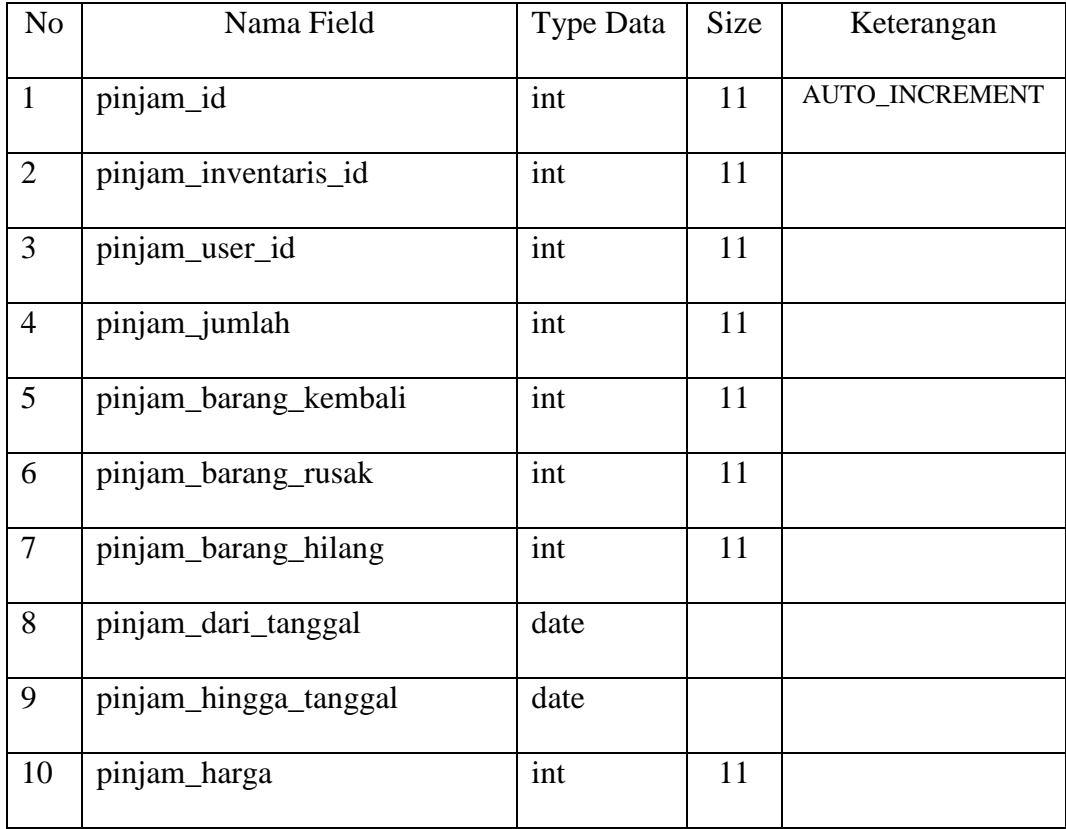

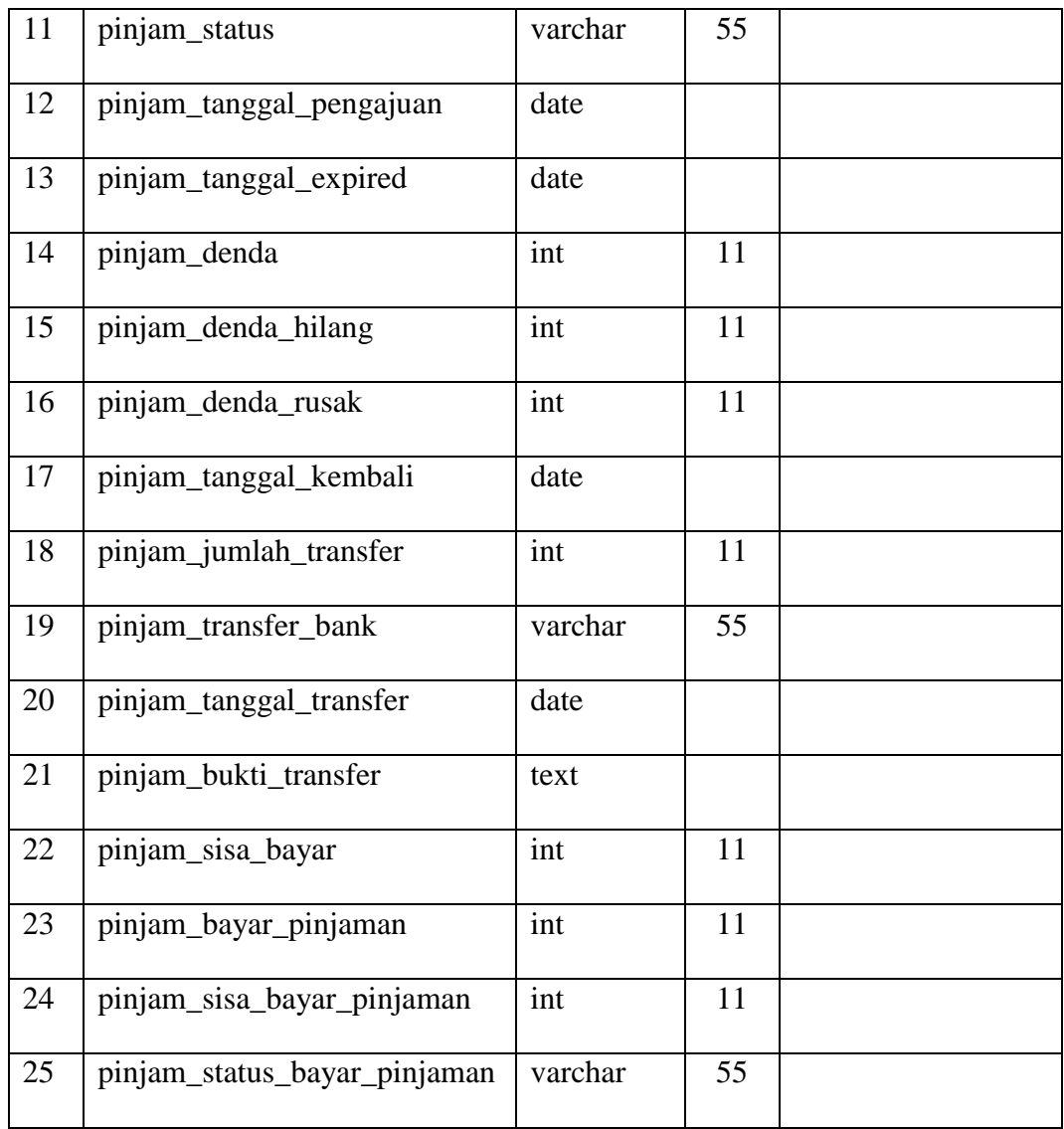

# 4. Tabel Booking

## Tabel 3.4 Booking

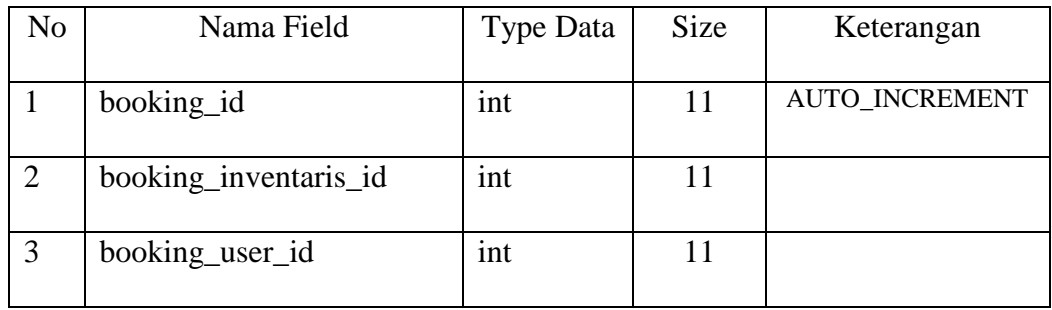

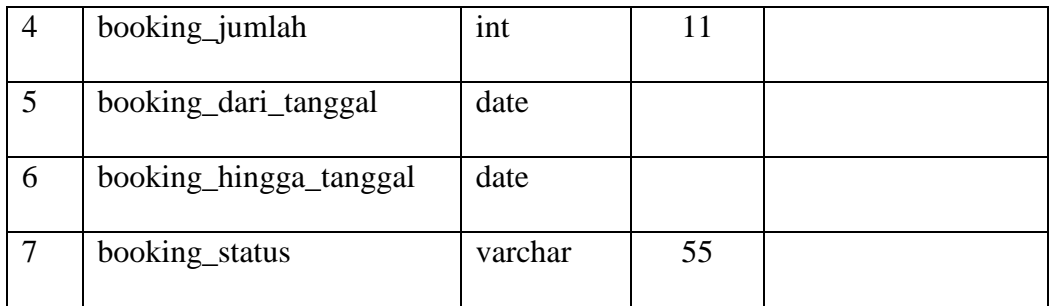

## 5. Tabel Satuan

## Tabel 3.5 Satuan

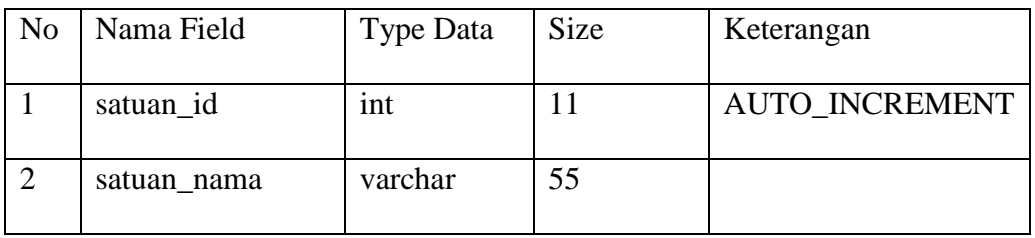

## 6. Tabel *User*

## Tabel 3.6 *User*

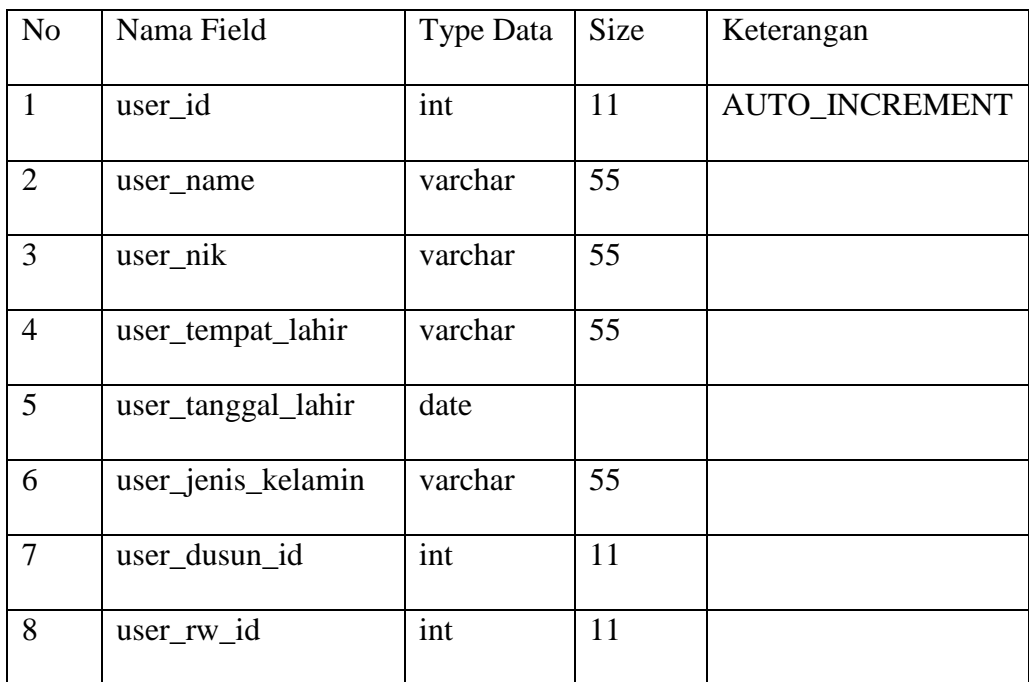

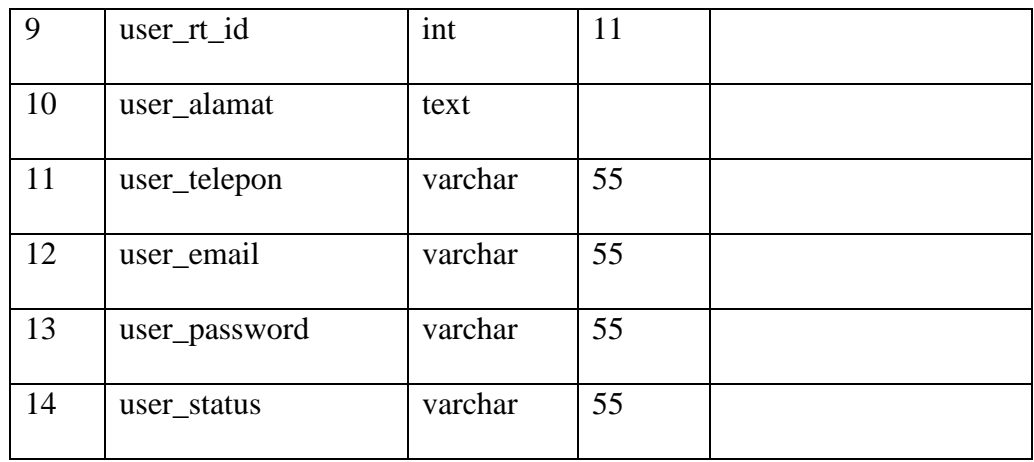

# 7. Tabel Dusun

Tabel 3.7 Dusun

| No | Nama Field | <b>Type Data</b> | <b>Size</b> | Keterangan            |
|----|------------|------------------|-------------|-----------------------|
|    | dusun_id   | 1nt              |             | <b>AUTO INCREMENT</b> |
|    | dusun_nama | varchar          | 55          |                       |

## 8. Tabel Rt

## Tabel 3.8 Rt

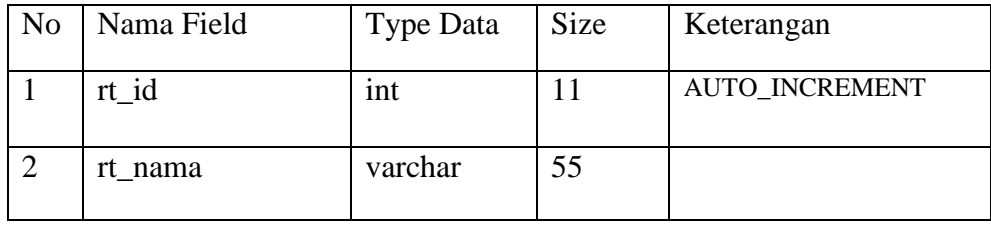

## 9. Tabel Rw

### Tabel 3.9 Rw

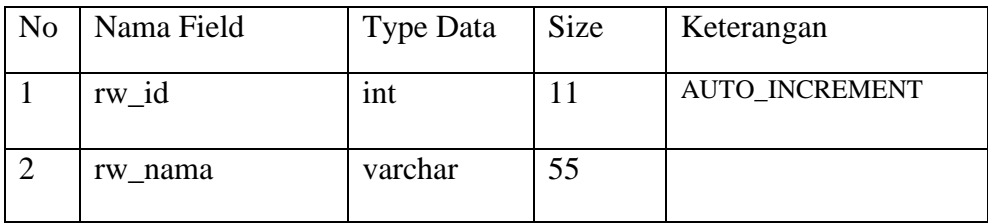

### 10. Tabel *Admin*

| N <sub>o</sub> | Nama Field     | Type Data | Panjang | Keterangan     |
|----------------|----------------|-----------|---------|----------------|
|                |                |           |         |                |
|                | admin_id       | int       | 11      | AUTO_INCREMENT |
|                |                |           |         |                |
| 2              | admin_name     | varchar   | 55      |                |
|                |                |           |         |                |
| 3              | admin_username | varchar   | 55      |                |
|                |                |           |         |                |
| $\overline{4}$ | admin_password | varchar   | 55      |                |
|                |                |           |         |                |
| 5              | admin status   | varchar   | 55      |                |
|                |                |           |         |                |

Tabel 3.10 *Admin*

### **3.2.8 Perancangan Antar Muka (Interface)**

Konfigurasi antarmuka berencana untuk memberdayakan klien dan PC untuk terhubung satu sama lain sehingga klien merasakan akomodasi kerangka PC. Rencana titik koneksi penerapan aplikasi peminjaman inventaris yaitu:

1. Rancangan Halaman Utama

Berikut halaman ini menampilakan informasi-informasi tentang profil kantor desa, inventaris, riwayat sewa, *booking* dan login.

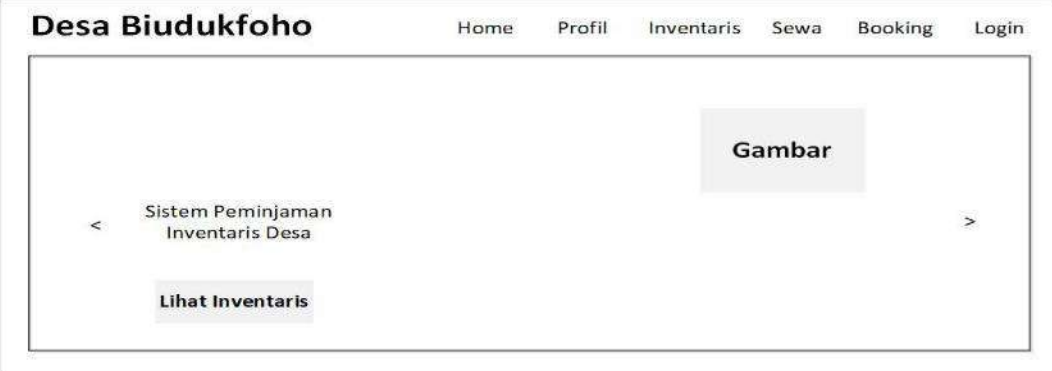

Gambar 3.7 Rancangan Halaman Utama

2. Rancangan Halaman Profil

Berikut halaman ini ditampilkan struktur organisasi, visi, misi, dan sejarah Kantor Desa Biudukfoho.

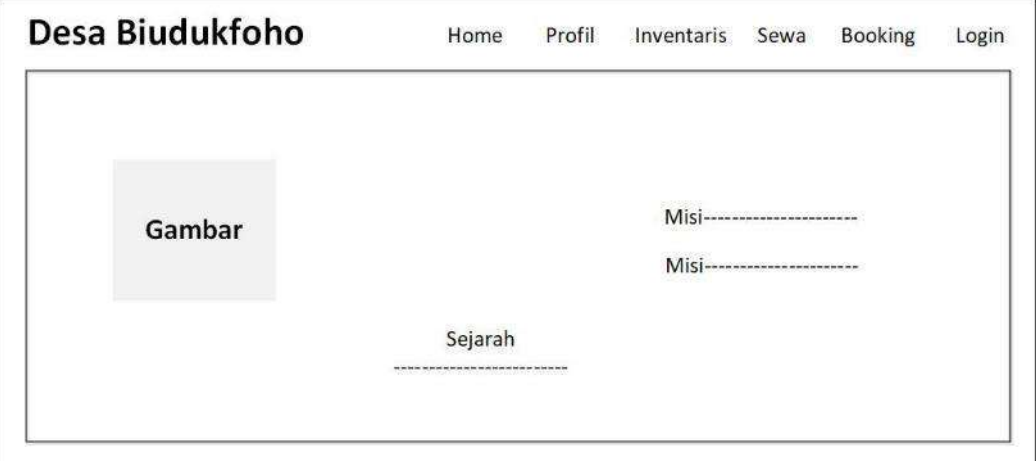

Gambar 3.8 Rancangan Halaman Profil

3. Rancangan Halaman Inventaris

Berikut halaman ini, masyarakat bisa mengecek inventaris, informasi detail, dan inventaris yang ada, serta masyarakat dapat mengisi from penyewaan inventaris yang hendak di sewa oleh masyarakat.

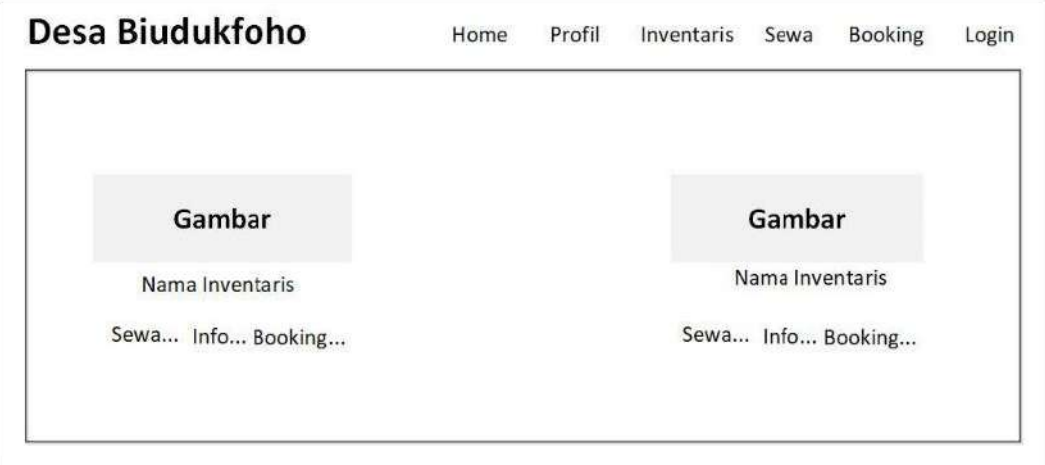

Gambar 3.9 Rancangan Halaman Inventaris

4. Rancangan Halaman Pembayaran

Pada halaman ini, menampilkan informasi pembayaran sewa inventaris.

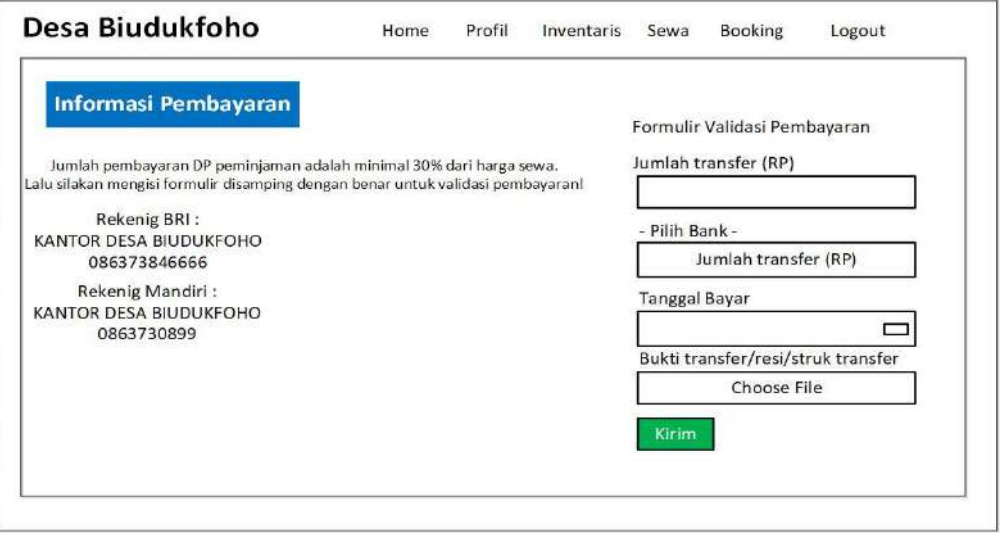

Gambar 3.10 Rancangan Halaman Pembayaran

5. Rancangan Halaman Sewa

Berikut halaman ini, menampilkan riwayat sewa inventaris yang pernah

disewa dan sedang di sewa oleh masyarakat.

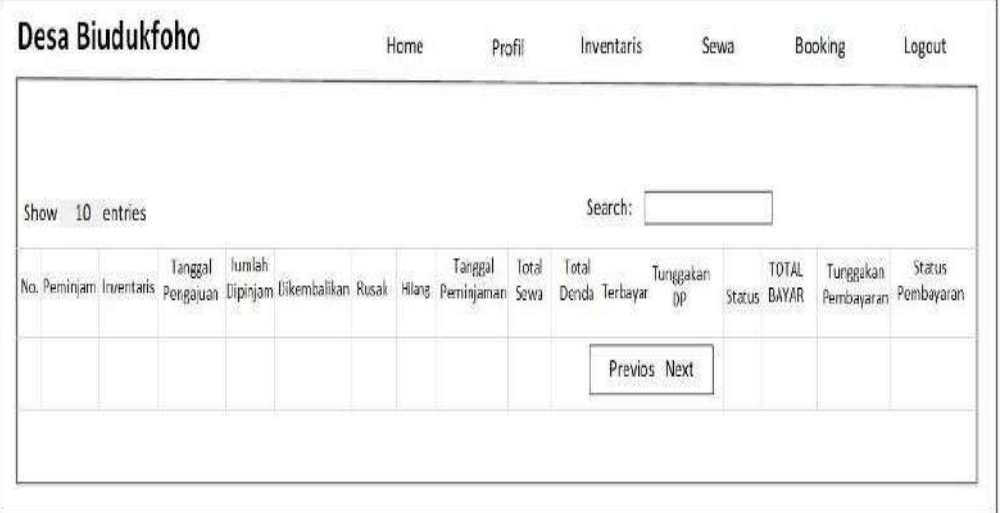

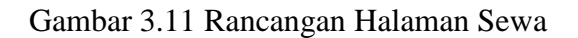

6. Rancang Halaman *Booking*

Halaman ini menampilkan inventaris yang telah di*booking* oleh masyarakat.

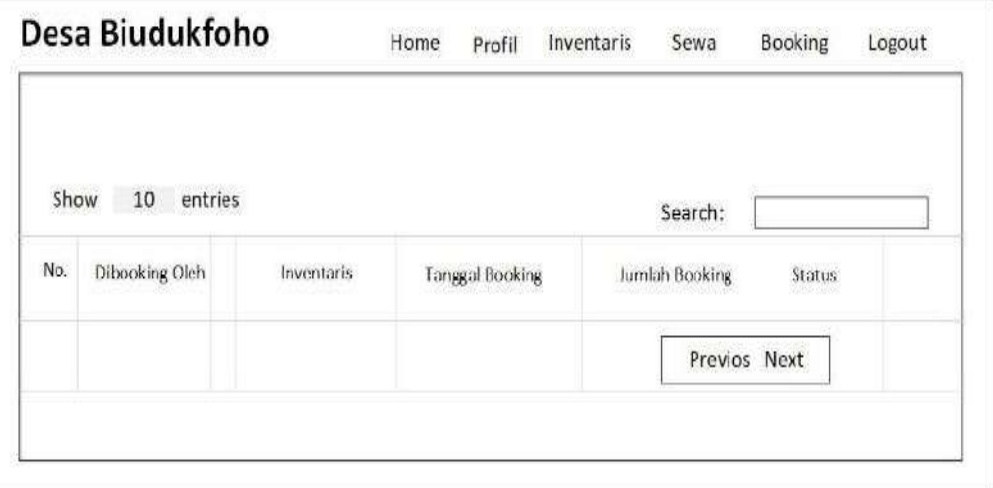

Gambar 3.12 Rancangan Halaman *Booking*

7. Rancangan Halaman *Login Admin*

Halaman ini berfungsi untuk menampilkan *login admin*.

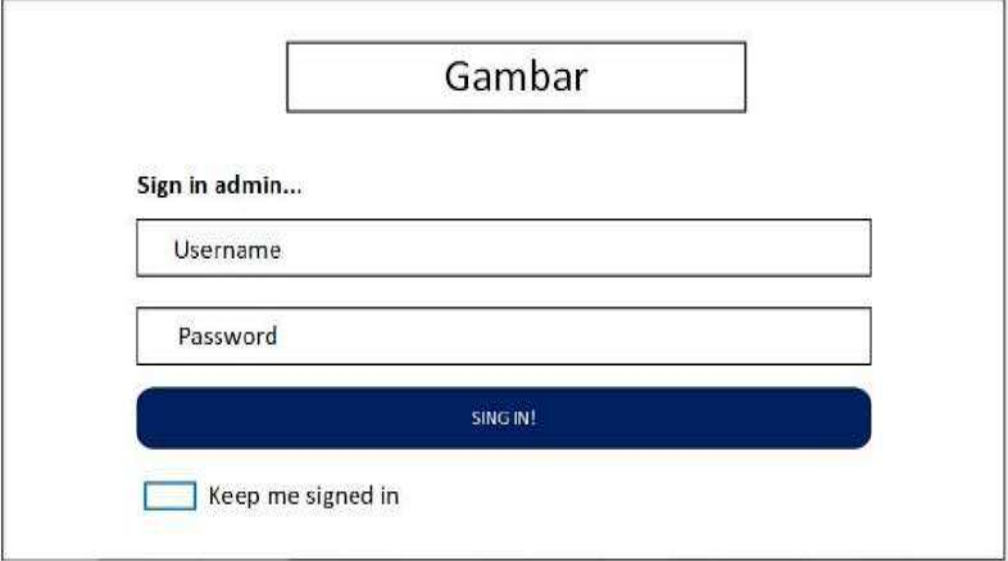

Gambar 3.13 Rancangan Halaman *login admin*

8. Rancangan Halaman *Deasboard Admin*

Berikut tampilan halaman *admin* dimana pada tampilan ini menampilkan *deashboar,* inventaris, *user,* pinjaman, laporan dan visi, misi.

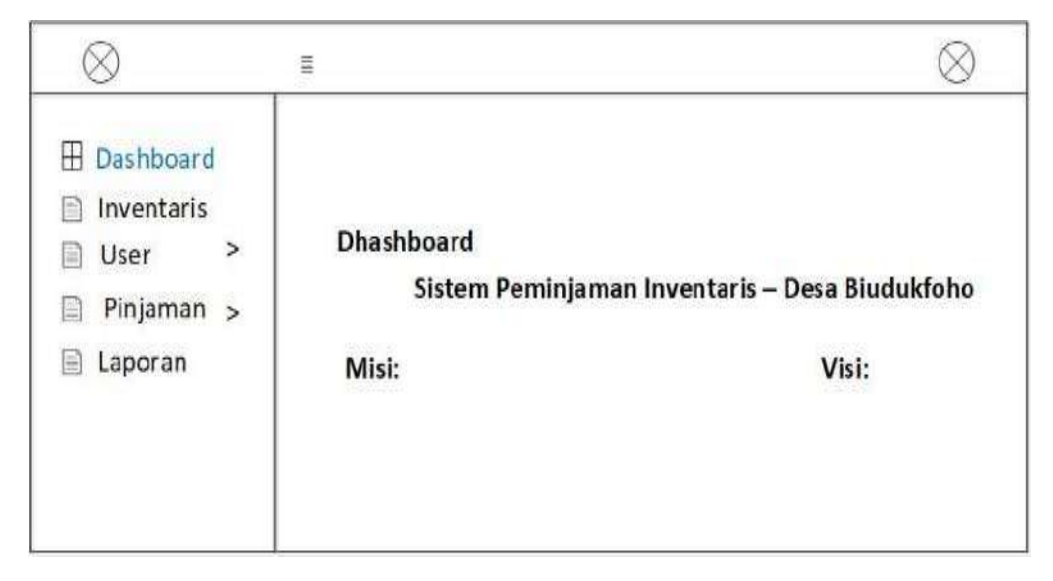

Gambar 3.14 Rancangan Halaman *Deashboar Admin*

## 9. **Rancangan Halaman Tambah Data Inventaris**

Halaman ini merupakan halaman untuk menambah data inventaris.

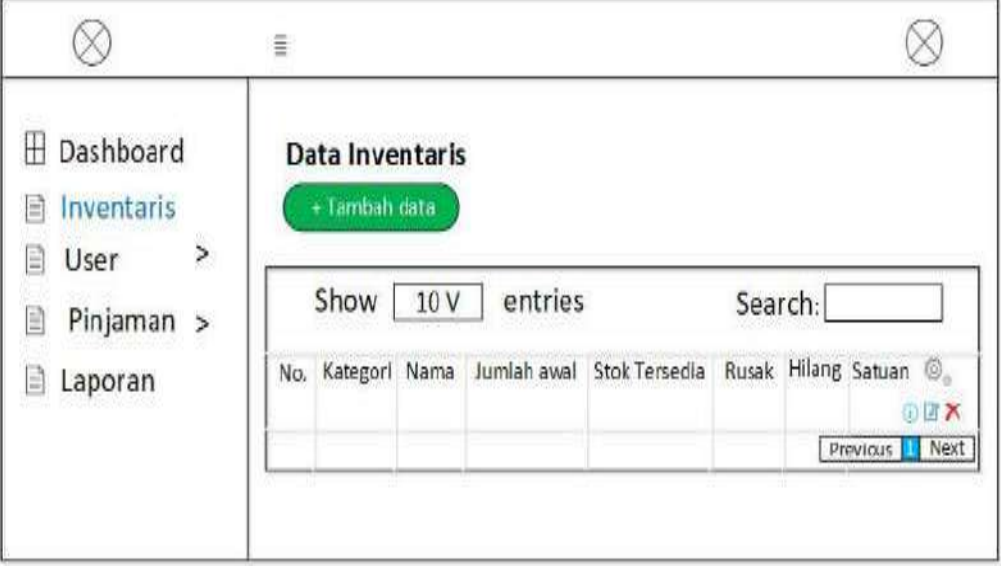

Gambar 3.15 Rancangan Halaman Tambah Data Inventaris

### 10. Rancangan Halaman *User* Aktif

Berikut tampilan halaman *user* aktif dimana pada tampilan ini menampilkan data registrasi *user.*

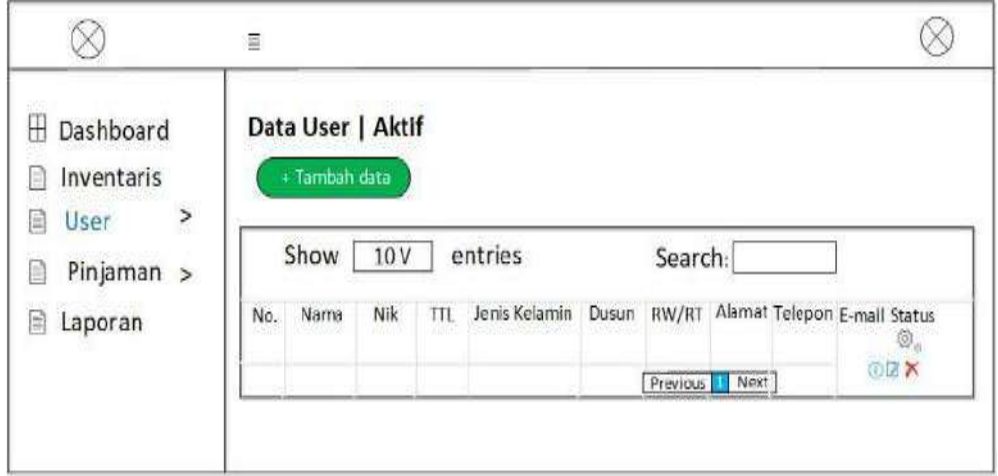

Gambar 3.16 Rancangan Halaman *User* Aktif

## 11. Rancangan Halaman *User* Non Aktif

Berikut tampilan halaman *user* non aktif dimana pada tampilan menampilkan data *user* yang tidak aktif.

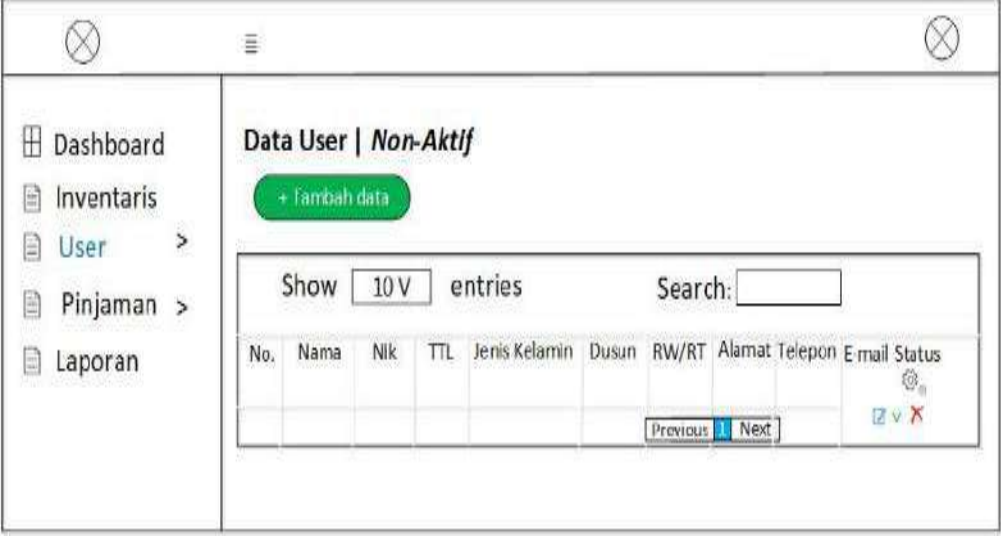

Gambar 3.17 Rancangan Halaman *User* Non Aktif

12. Rancang Halaman Data *Booking* Inventaris

Berikut tampilan data *booking* inventaris menampilkan data inventaris telah di *booking* oleh masyarakat*.*

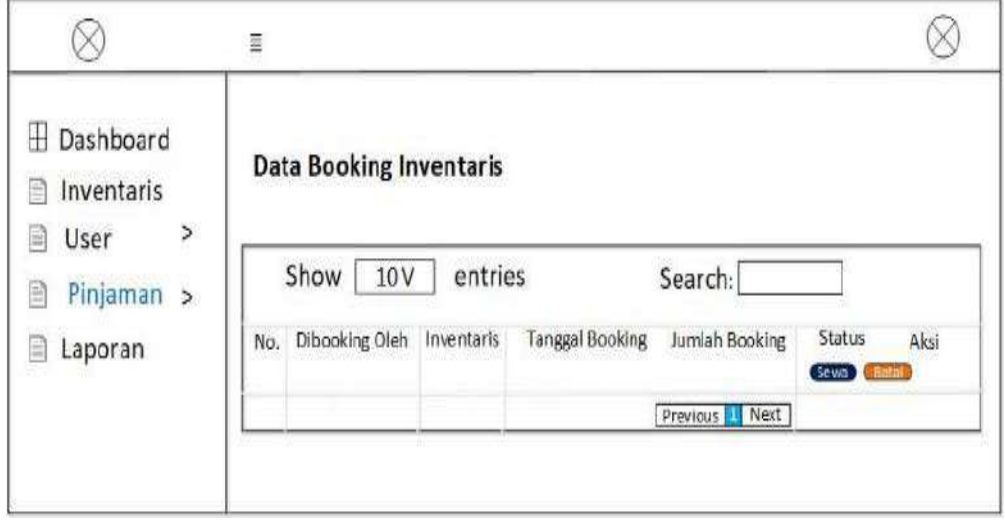

Gambar 3.18 Rancangan Halaman *Booking* Inventaris

13. Rancangan Halaman Data Inventaris Sedang diperiksa

Berikut tampilan halaman data inventaris sedang diperiksa dimana tampilan ini menampilkan data pengajuan sewa inventaris.

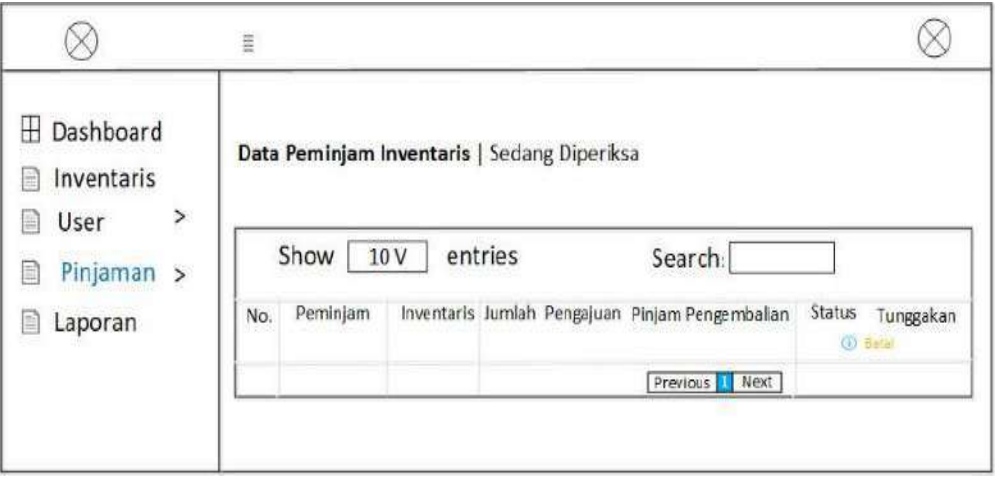

Gambar 3.19 Rancangan Halaman Data Inventaris

14. Rancangan Halaman Data Inventaris Pembayaran Tunai

Berikut tampilan halaman data inventaris menunggu pembayaran oleh *user.*

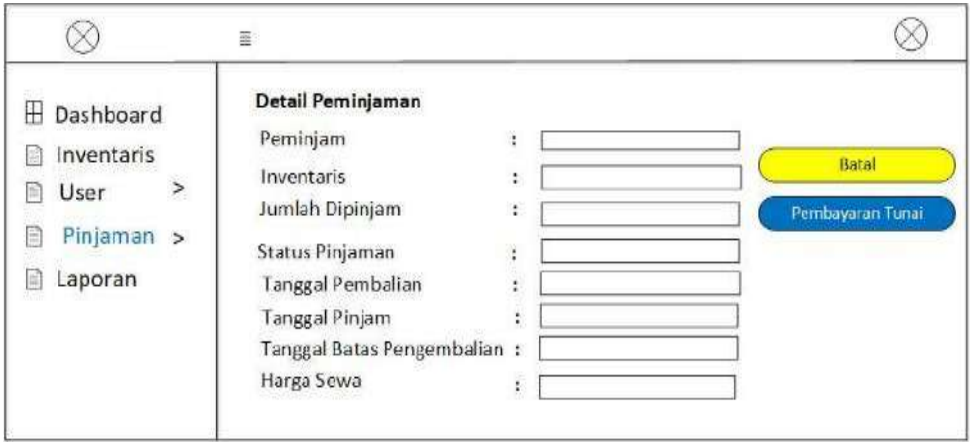

Gambar 3.20 Rancangan Halaman Data Inventaris Pembayaran Tunai

15. Rancangan Halaman Data Inventaris Telah Dibayar

Berikut tampilan halaman data inventaris yang dibayar oleh *user.*

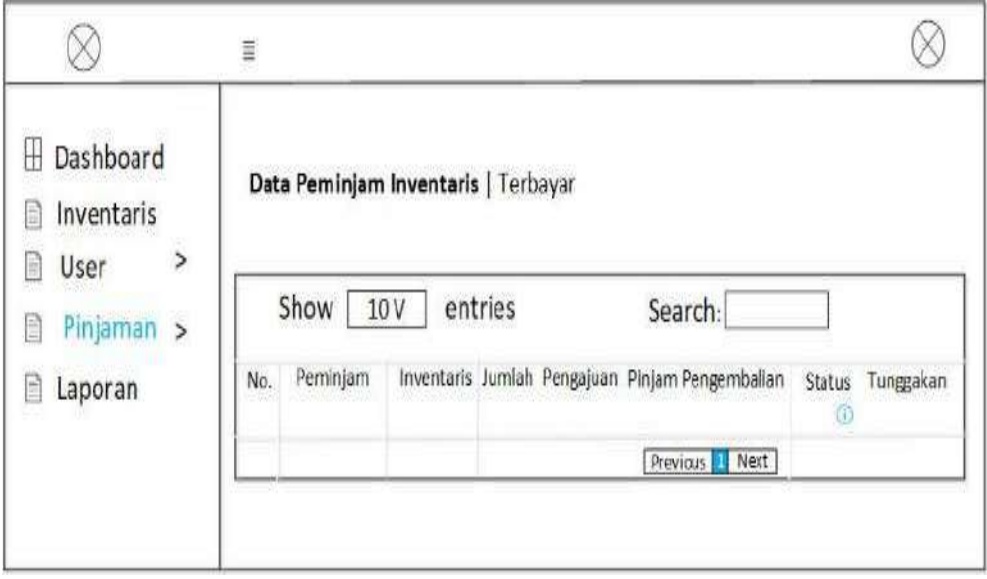

Gambar 3.21 Rancangan Halaman Data Inventaris dibayar

16. Rancangan Halaman Pembayaran Inventaris Ditolak

Berikut tampilan halaman pembayaran peminjaman inventaris ditolak oleh *admin.*

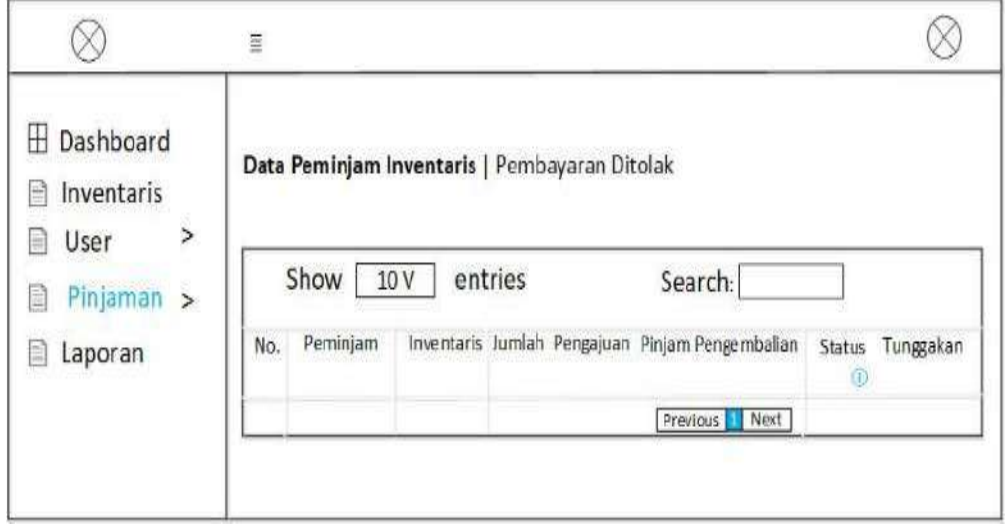

Gambar 3.22 Rancangan Halaman Pembayaran Ditolak

17. Rancangan Halaman Data Inventaris Dikonfirmasi

Berikut tampilan halaman data peminjam inventaris dikonfirmasi pada

tampilan ini menampilkan data sewa inventaris yang dikonfirmasi.

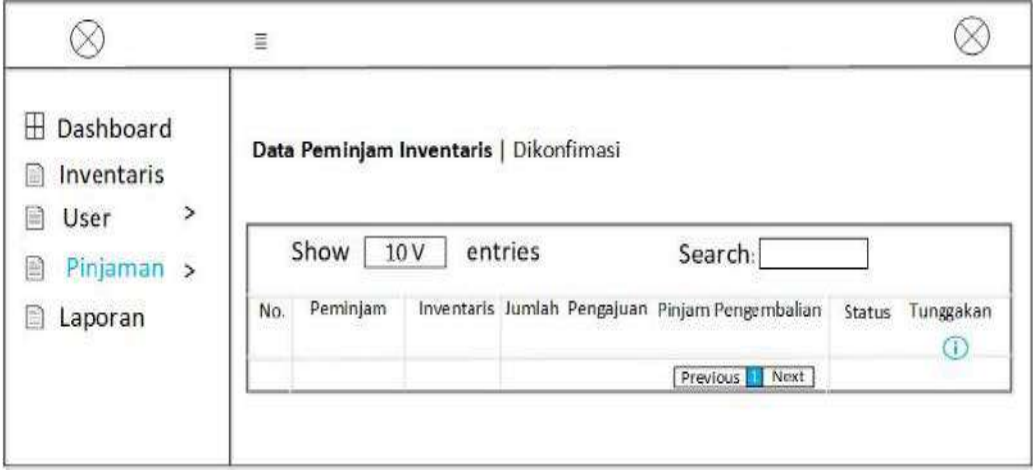

Gambar 3.23 Rancangan Halaman Data Inventaris Dikonfirmasi

18. Rancangan Halaman Data Inventaris Sedang Dipinjam

Berikut tampilan halaman inventaris sedang dipinjam Menampilkan peminjam, jumlah dan pengembalian inventaris.

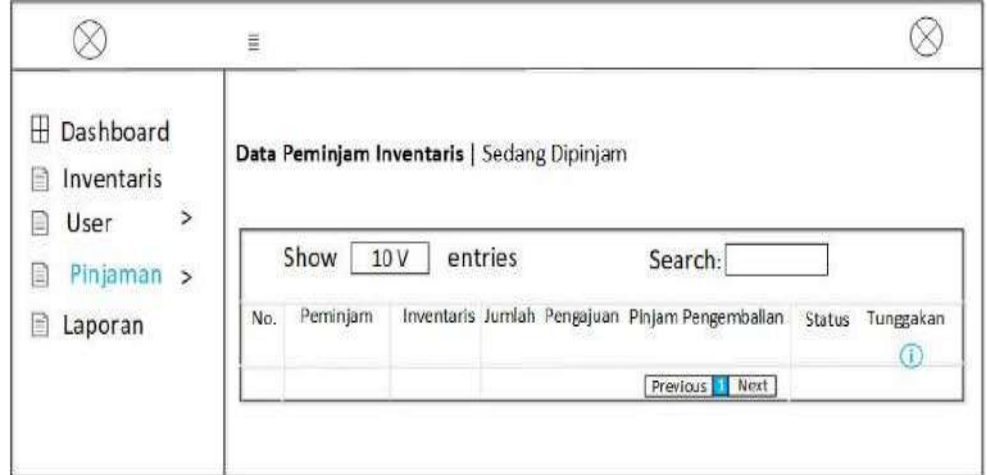

Gambar 3.24 Rancangan Halaman Data Inventaris Sedang dipinjam

### 19. Rancangan Halaman Data Inventaris Dikembalikan

Berikut tampilan halaman inventaris telah dikembalikan.

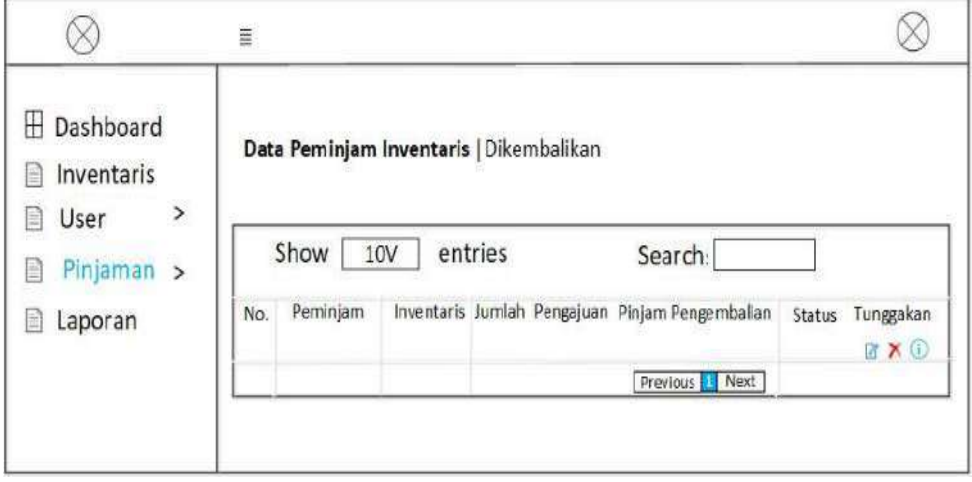

Gambar 3.25 Rancangan Halaman Data Inventaris Dikembalikan

20. Rancangan Halaman Data Inventaris Ditolak

Berikut tampilan data peminjam inventaris ditolak dimana tampilan ini menampilkan data sewa inventaris yang di tolak.

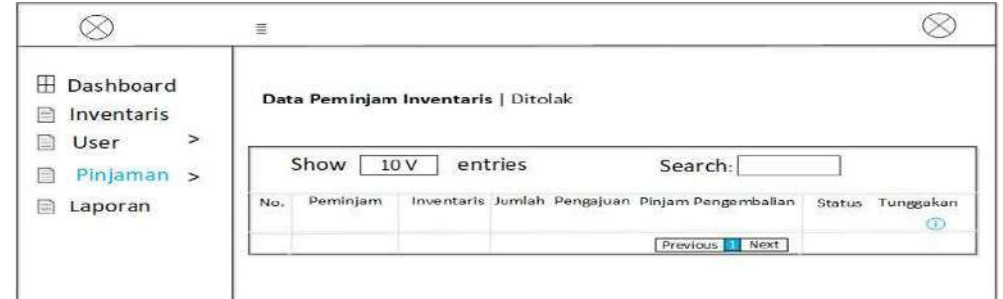

Gambar 3.26 Rancangan Halaman Data Inventaris Ditolak

21. Rancangan Halaman Laporan Pinjaman

Berikut tampilan halaman laporan inventaris dimana pada tampilan ini

mencetak laporan dari tangal sewa hingga tanggal pengembalian.

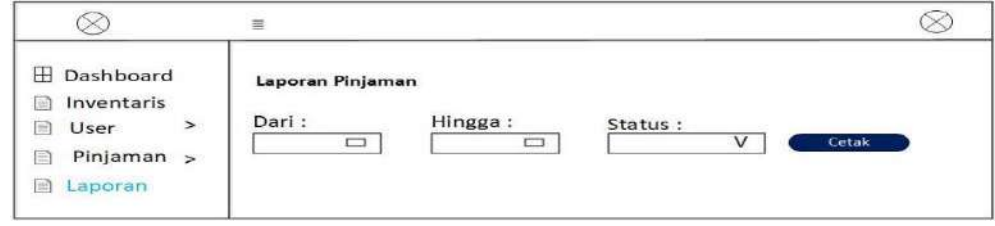

Gambar 3.27 Rancangan Halaman Laporan Pinjaman

22. Rancangan Halaman Laporan Pinjaman Per Dusun Dipinjam

Berikut tampilan halaman laporan inventaris dimana pada tampilan ini mencetak laporan berdasarkan pinjaman inventaris per dusun.

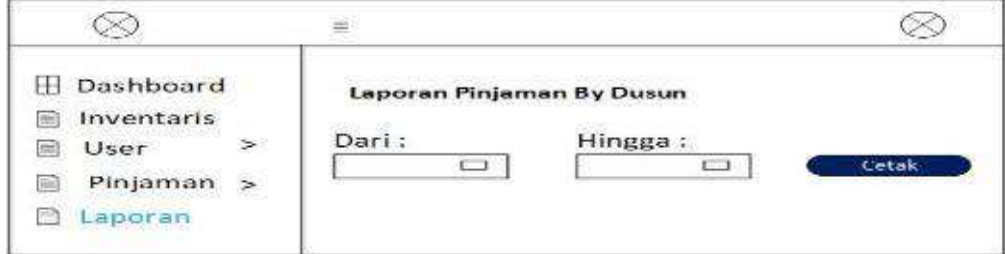

Gambar 3.28 Rancangan Halaman Laporan Pinjaman Per Dusun

23. Rancang Halaman Laporan Pinjaman Per Inventaris

Berikut tampilan halaman laporan pinjaman inventaris dimana pada tampilan ini mencatak laporan berdasarkan pinjaman per inventaris.

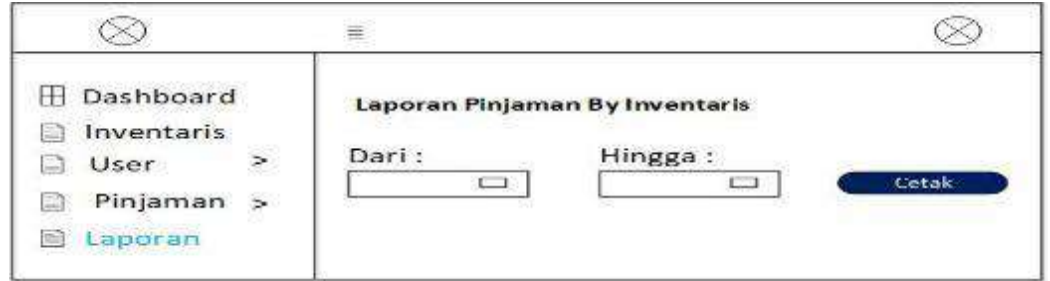

Gambar 3.29 Rancangan Halaman Laporan Pinjaman Per Inventaris

24. Rancang Halaman Laporan Inventaris

Berikut tampilan halaman laporan inventaris dimana pada tampilan ini mencetak semua inventaris ataupun setiap inventaris.

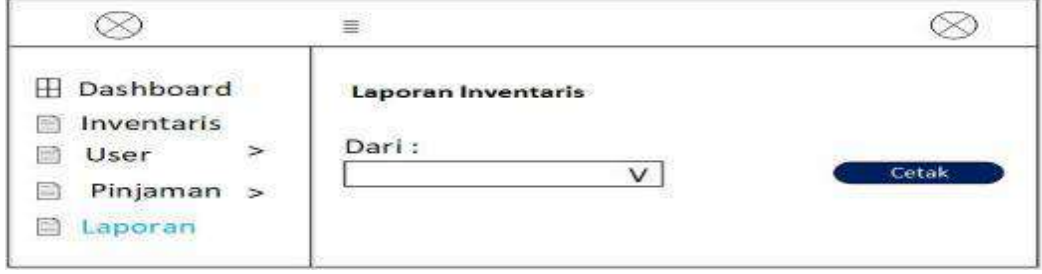

Gambar 3.30 Rancangan Halaman Laporan Inventaris

25. Rancang Halaman Laporan Booking Per Bulan

Berikut tampilan halaman laporan inventaris dimana pada tampilan ini mencetak laporan booking per bulan.

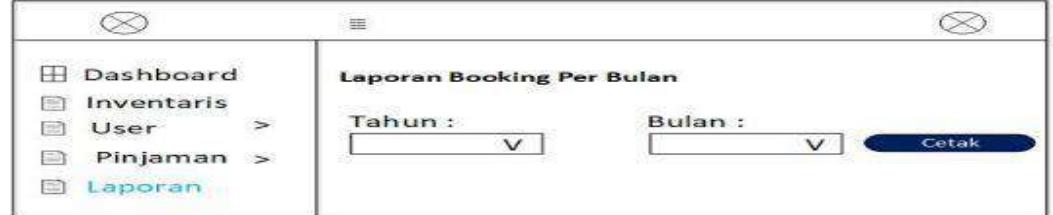

Gambar 3.31 Rancangan Halaman Laporan Booking

26. Rancang Halaman Laporan Barang Rusak Per Periode

Berikut tampilan halaman laporan inventaris dimana pada tampilan ini mencetak barang rusak per periode.

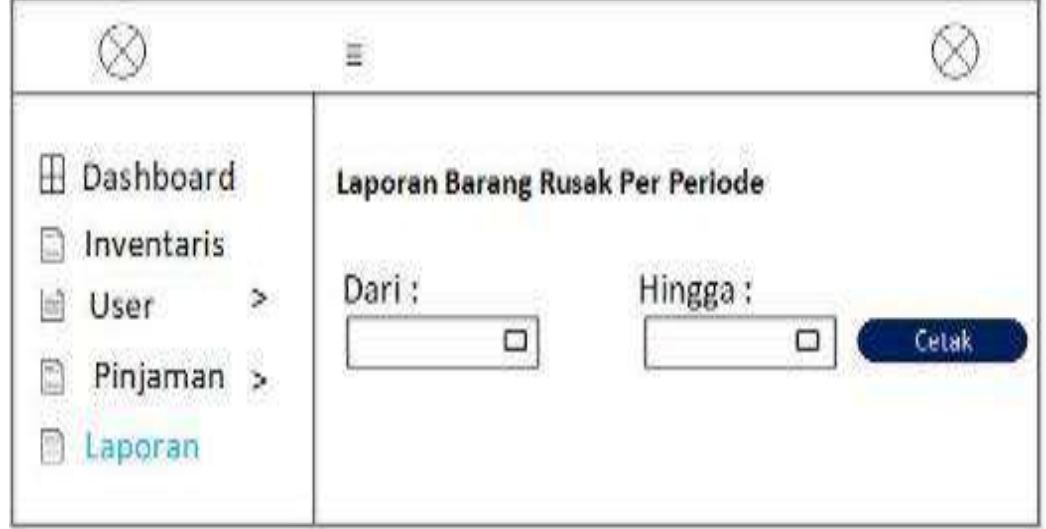

Gambar 3.32 Rancangan Halaman Laporan Barang Rusak

## 27. Rancang Halaman Laporan Barang Hilang Per Periode

Berikut tampilan halaman laporan inventaris dimana pada tampilan ini mencetak barang hilang per periode.

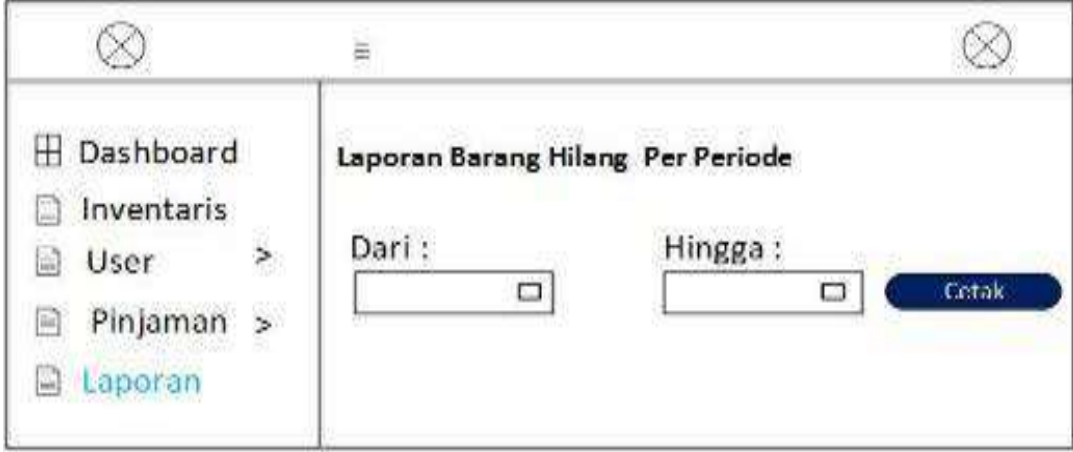

Gambar 3.33 Rancangan Halaman Laporan Barang Hilang